# 1 Adaptation of the GAMS-format model specs for MCMA

Mar-20-2019, 14:36

 *This note is based on the lessons from the pilot exploration of the MCMA-*Message *ix interface made in 2017 & 2018 and suggests modifications of* Message *ix aimed at eas- ing multi-criteria analysis of models specified in* Message *ix. This is a substantially ex- tended and restructured version of the original (2017) note; in particular, the proposal of the GAMS-MCMA interface was updated based on the 2018 YSSP study and the cur- rent attempts to use MCMA with the Indus model, both models developed in* Message *ix. Moreover, the note includes now the MCMA architecture outline. The proposed interface focuses on* Message *ix but it shall also work for models developed in the standard GAMS and continue to work with models represented by the MPS-format files.*

 *Section [4.4](#page-8-0) written by Volker in 2017 requires revision to account for the* Message *ix modifications since 2017.*

## <sup>15</sup> 1 Introduction

The note summarizes the requirements for, and proposed implementation of the MCMA–Message *ix*

 interface. The GAMS-format model instance specification file is further on referred to as the (core) 8 model specs.<sup>1</sup> We aim at keeping the required modifications of the standard Message *ix* specification at a minimum, however some modifications are necessary in order to keep MCMA applicability to models developed with other than Message *ix* modeling environments.

The GAMS-format model specification integrates three elements of modeling process:

- 1. Core model instance specification composed of:
- a version of specification of variables and relations (constraints);
- a version of data defining values of the model parameters.
- 2. Specification of the optimization objective and optimization solver.
- 3. Specification of the post-optimization processing.

[2](#page-0-1)7 The note is written from the perspective of the Message  $\exists x$  modifications;<sup>2</sup> therefore, the main part of the note is structured according to the above summarized elements of the GAMS specification. The

main part is preceded by the outline of the approach and followed by the summary and supplementary

- material. Thus, the note consists of the following sections:
- Outline of the approach (Sec. [2\)](#page-1-0).
- GAMS-format model specification (Sec. [3\)](#page-3-0).
- $33 \rightarrow$  The basic assumptions (Sec. [3.1\)](#page-3-1).
- $34 \quad \circ$  Core model requirements (Sec. [3.2\)](#page-4-0).
- $35 \quad \circ$  Optimization of the merged model (Sec. [3.3\)](#page-6-0).
- $36 \quad \diamond$  Post-optimization processing (Sec. [3.4\)](#page-6-1).
- $37 \quad \circ$  Technical requirements (Sec. [4\)](#page-6-2).
- $\text{38} \quad \diamond$  Summary of the requirements for GAMS model specs (Sec. [4.6\)](#page-9-0).

<span id="page-0-0"></span><sup>&</sup>lt;sup>1</sup> Actually, this term is used here for an model instance, i.e., a given version of the symbolic model symbolic and a selected version of data used for the model parameter.

<span id="page-0-1"></span><sup>&</sup>lt;sup>2</sup>The corresponding MCMA modifications have already been implemented and tested.

- Supplementary material is available in Appendices:
- Example of specification of outcome variables (Appendix [A.1\)](#page-9-1).
- 41 Sample of  $mc$ , gms file (Appendix [A.2\)](#page-10-0).
- Shared space for ENE applications of MCMA (Appendix [B\)](#page-11-0).
- Functionality and architecture of the MCMA tool (Appendix [C\)](#page-11-1).

# <span id="page-1-0"></span>44 2 Outline of the approach

 MCMA extends single-criterion model functionality by replacing optimization criterion of the core model instance (further-on called core model) by maximization of the Scalarizing Achievement Func- tion (SF), the function of the outcome variables selected to serve as criteria in a specific analysis. The SF is interactively parametrized by the users who specify preferences for criteria values. Thus, the original core model is not modified; instead, it is merged with a dynamically (for each specification of preferences) generated small MC-submodel defining the SF.

 For effective application of MCMA to a core model instance its specification has to conform to the requirements presented in Sec. [3.](#page-3-0) These requirements are easy to follow and do not influence single-

criterion (and other types of) model analysis.

 To provide the context of the approach we now briefly summarize the Mathematical Programming view on single-criterion and multi-criteria optimization of LP models.

### <span id="page-1-4"></span>2.1 Preliminaries

 From the mathematical programming point of view, a model represents the corresponding problem by two types of entities: variables and relations between them, all these entities but one are treated the same way, i.e., regardless of their role in the problem representation. Many problems are described by linear, often dynamic and spatial, models. A standard mathematical programming formulation of such models

<span id="page-1-1"></span>takes the form:

$$
\underline{\mathbf{b}} \le \mathbf{A} \cdot \mathbf{x} \le \overline{\mathbf{b}} \tag{1}
$$

62 where vector x is composed of all model variables, the matrix A, as well as vectors  $\overline{b}$  and  $\overline{b}$  are the model parameters. For the brevity sake we use the standard compact formulation [\(1\)](#page-1-1) that covers also the bound-type constraints of the core model.

 For a properly specified decision-making problem the system of relations [\(1\)](#page-1-1) has infinitely many solutions. Thus one needs a criterion for selecting a solution that fits best the user preferences. Models of complex problems involve many variables but in model analysis one typically focuses on a small subset of all model variables. In particular, the preferences are typically represented as a function of a subset of all model variables called criteria (aka outcomes, indicators, etc). In this note we use the terms outcomes and criteria, depending on the context, as explained below.

<span id="page-1-3"></span> To ease the discussion we shall, depending on the context, consider either all model variables as one  $\alpha$  compound<sup>[3](#page-1-2)</sup> variable x or its split into components according to the roles diverse variables represent:

$$
\mathbf{x} = \{\mathbf{y}, \mathbf{z}\},\tag{2}
$$

where vectors y and z are composed of variables representing outcomes and all other model variables,

respectively. The criteria, denoted by q, are interactively selected from outcomes q by the each MCMA

75 user; therefore,  $q \in y$ .

<span id="page-1-2"></span>Compound variable means a (multidimensional) vector of variables.

#### <span id="page-2-8"></span><sup>76</sup> 2.2 Single-criterion optimization

<span id="page-2-1"></span> $77$  Mathematical Programming Problem (MPP)<sup>[4](#page-2-0)</sup> of a linear model (traditionally called LP or LPP) can be <sup>78</sup> formulated as:

$$
\text{minimize } \{obj = f(\mathbf{y})\}\tag{3}
$$

<span id="page-2-2"></span><sup>79</sup> subject to:

$$
\underline{\mathbf{b}} \le \mathbf{A} \cdot \left[ \begin{array}{c} \mathbf{y} \\ \mathbf{z} \end{array} \right] \le \overline{\mathbf{b}}, \quad \text{and} \tag{4}
$$

$$
\mathbf{y} \le \mathbf{y} \le \overline{\mathbf{y}} \qquad \text{(optional)},\tag{5}
$$

<span id="page-2-3"></span><sup>80</sup> where:

81 • the optimization criterion *obj* is defined by [\(3\)](#page-2-1); the function  $f(y)$  takes diverse forms, depending on

<sup>82</sup> the applied representation of preferences, e.g., a selected criterion, or a utility function, or a weighted <sup>83</sup> sum of criteria, or a composite criterion defined as a function of outcome variables and penalty terms, <sup>84</sup> etc;

 $\bullet$  reformulation [\(4\)](#page-2-2) of the core-model [\(1\)](#page-1-1) with taking into account [\(2\)](#page-1-3);

<sup>86</sup> • optional bounds [\(5\)](#page-2-3) on criteria values augmenting a representation of preferences through the opti-

<sup>87</sup> mization criterion [\(3\)](#page-2-1); approaches based on application of sequences of lower/upper bounds in [\(5\)](#page-2-3) is <sup>88</sup> called *parametric optimization* and used as a surrogate of MCA.

#### <sup>89</sup> 2.3 Multi-Criteria submodel

 MCMA exploits the concept of maximization of a Scalarizing Achievement Function (SF) that repre- sents the user preferences; the SF is interactively parametrized by the user during the analysis. While the SF interpretation is intuitive and easy, its specification in terms of mathematical programming is not straightforward; therefore the SF is specified through an auxiliary LP model, further on called the MC sub-model, which is generated for each preference specification. The MC sub-model is merged with the core model [\(4\)](#page-2-2) and optimized with the same solver as used for the single-criterion optimization of the core model. Therefore, MCMA does not involve any modification of the core model [\(4\)](#page-2-2), except of skipping [\(5\)](#page-2-3) (because including bounds on criteria values would cut-off a part of the set of feasible solutions of the core model).

<sup>99</sup> The MC-submodel defines small sets of own variables and relations, as well as uses the core-model 100 variables representing criteria  $q \in y$ . We stress that the merged (MC-submodel and core model) model <sup>101</sup> has the same set of feasible solutions as the core model [\(4\)](#page-2-2).

<span id="page-2-6"></span><sup>102</sup> The MC-submodel takes the form:

$$
\text{maximize } \{sf = SF(\mathbf{q})\} \tag{6}
$$

<span id="page-2-7"></span>subject to:

$$
\underline{\mathbf{d}} \le \mathbf{D} \cdot \left[ \begin{array}{c} sf \\ \mathbf{v} \\ \mathbf{q} \in \mathbf{y} \end{array} \right] \le \overline{\mathbf{d}},\tag{7}
$$

<sup>103</sup> where:

- <sup>104</sup> variable sf is equal to the value of  $SF(q)$ ; discussion of the  $SF(\cdot)$  interpretation and specification is beyond the scope of this note;<sup>[5](#page-2-4)</sup> 105
- 106 the auxiliary variables v are generated for defining the sf and for internal scaling of the criteria values;
- variables q represent criteria and are shared with the core model  $(4)$ ;<sup>[6](#page-2-5)</sup> 107

<span id="page-2-0"></span><sup>4</sup>Aka optimization problem.

<span id="page-2-5"></span><span id="page-2-4"></span><sup>&</sup>lt;sup>5</sup>Detailed discussion of the SF is available e.g., in [\[3\]](#page-17-0), an overview in [\[8\]](#page-18-0), methodological background in [\[12\]](#page-18-1).

<sup>&</sup>lt;sup>6</sup>Note that the other (not selected to be criteria) outcome variables (i.e.,  $y \setminus q$ ) are not included into the MC-submodel.

108 •  $D, d, \overline{d}$  are parameters of the MC-submodel.

109 Note that relations [\(6\)](#page-2-6) and [\(7\)](#page-2-7) define an optimization submodel that needs to be merged with a core model defining all logical and physical relations that variables q (representing criteria) have to conform to.

### 112 2.4 Merged MC-submodel and a core model

The MC-submodel and the core-model are merged into an instance of optimization task (shown in Fig-

 ure [2](#page-12-0) on page [13](#page-12-0) as *Optimization Instance*). The structure of the merged model's constraints is illustrated by the merged model Jacobian shown in Figure [1.](#page-3-2) The optimization criterion of the merged model is

defined by [\(6\)](#page-2-6).

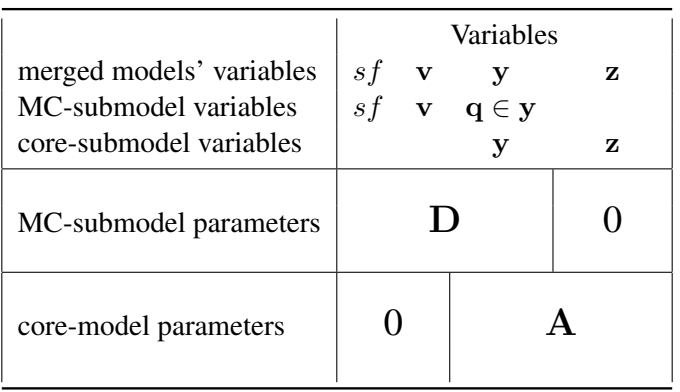

<span id="page-3-2"></span>Figure 1: Structure of the Jacobian of the merged MC-submodel and the core model.

 The numbers of rows and columns of the MC-submodel are small, usually between 15 and 50, depending on the criteria number and the needs of adaptive criteria scaling. Therefore, the computational requirements of the MCMA are practically the same as of single-criterion optimization.

 To complete the outline of the merged MC and core models let us comment on sharing the q between the MC-submodel and the core model. This is easily achieved by using the same names of q variables in both models, i.e., MC-submodel and the core-model instance. To assure this consistency, the MCMA user selects the criteria q from the list of outcome variables y specified in the core model. In order to ease the selection the names of y should be provided in the master.cfg configuration file (see Sec. [4.5\)](#page-9-2).

# <span id="page-3-0"></span>125 3 GAMS-format model specification

 Specification of the GAMS-format model prepared for MCMA should contain the following elements, each discussed in the corresponding section:

- Specification of the outcome variables y (Sec. [3.2\)](#page-4-0);
- 129 Declaration of the merged model and its optimization (Sec. [3.3\)](#page-6-0);
- Post-optimization processing (Sec. [3.4\)](#page-6-1).

 Moreover, the GAMS-format specs needs to conform to the technical requirements summarized in Sec. [4.](#page-6-2)

### <span id="page-3-1"></span>3.1 The basic assumptions

 Although the proposed interface focuses on enabling MCMA of models developed in Message *ix*, it also aims at such core model specification that as well supports diverse types of model analysis, in

particular enables use of the specification without any modifications for:

- single-criterion optimization,
- parametric single-criterion optimization in form of [\(5\)](#page-2-3), and

• multi-criteria analysis with the MCMA.

140 The selection of each of these model analysis types shall be done by specification of the correspond- ing option in the GAMS execution command but should not require any modifications of the model specification. Such an approach shall greatly ease the model analysis process (composed of single- and multi-criteria optimizations) and well as support consistency of both types of analysis. Moreover, the given specification shall be self-contained, i.e., the optimization can be run on any computer running GAMS without accessing the model development environment.

MCMA executes GAMS<sup>[7](#page-4-1)</sup> through the command:

gams master.gms  $-11=2$   $-10=2$   $-$ mcma= mc.gms

 Therefore, it is easy to implement *a conditional compilation* of parts of the GAMS specs; this can be done by enclosing the corresponding parts between the following pairs of the GAMS commands:

• to include only for MCMA: \$If not set mcma \$GOTO label\_a and \$LABEL label\_a

• to exclude only for MCMA: \$If set mcma \$GOTO label\_b and \$LABEL label\_b

152 Note that such a conditional compilation not only enables using one GAMS-specs for both single- and multi-criteria analysis but it also can be used (together with diverse options replacing the command option --mcma) for defining diverse single-criterion optimization tasks, e.g., for diverse objective func-tions or parametric optimizations.

### <span id="page-4-0"></span>3.2 Specification of the outcome variables

157 As pointed out in Sec. [2.1,](#page-1-4) outcome variables are typically specified<sup>[8](#page-4-2)</sup> in models developed for facili- tating model-based decision analysis and support. There are at least three popular model specification approaches in which some outcome variables are not explicitly defined but it is easy to define them through simple modifications of the specification:

 • Single-criterion optimization objective (goal function) is often defined in LP as a neutral row. Such a row can be duplicated as a right-hand side of equation defining the corresponding outcome variable.

 • Single-criterion optimization objective is sometimes defined as a relation composed of diverse ele- ments (such as components of costs or penalty terms or weighted sum of sub-criteria, etc). In such situations a number of outcome variables can be defined by assignments to the corresponding element of such a composite objective.

• Another approach replaces bounds [\(5\)](#page-2-3) on outcomes by defining lower/upper bounds on constraints rep-

 resenting the corresponding outcomes; e.g., total emissions or use of resources. Also such constraints can be replaced by explicit definitions of outcome variables.

#### <span id="page-4-4"></span>170 3.2.1 Naming convention for outcome variables

 In order to avoid conflicts in names of variables and constraints of the merged MMP, and to enable the 172 outcome variables<sup>[9](#page-4-3)</sup> of core model to represent criteria in MCMA, the following two naming require-ments need to be met in the GAMS model specification:

 1. The first three characters of all names of variables and constraints must differ from the mC\_ string.

2. Names of outcome variables have to conform to the following requirements:

• the variable name length is maximum 8 characters;

178 • the variable is not indexed.

#### 3.2.2 Example of mcma variables.gms

 As an example, below the three blocks of code that need to be included in mcma variables.gms are pro-vided for a MESSAGE*ix* model with three criteria, i.e. cumulative discounted system costs, cumulative

<span id="page-4-1"></span><sup>&</sup>lt;sup>7</sup>For the MC-submodel integrated with the core model.

<span id="page-4-2"></span>Although rarely called *outcome* variables.

<span id="page-4-3"></span><sup>&</sup>lt;sup>9</sup>A typically small subset of all variables to be presented for interactive selection of criteria.

 GHG emissions and cumulative water use. In addition, the file mcma variables.gms may contain any additional (and syntactically correct) definitions, e.g., an additional MODEL statement for testing single criteria model versions with the newly defined variables as optimization criterion.

Declaration of equations in which the criteria variables are defined:

```
186 Equations
187 COST CUMULATIVE summation of cumulative total discounted system costs
188 EMISSION_CUMULATIVE summation of cumulative total GHG emissions
189 WATER_CUMULATIVE summation of cumulative total water consumption
190 ;
```
Definition of (non-indexed) variables with a maximum of eight characters:

```
192 Variables
193 CUMCOST
194 CUMGHG
195 CUMWATER
```
196 ;

197 Definition of equations (example only for one equation fully spelled out, the other two replaced by  $\dots$ ):

```
198 COST_CUMULATIVE..
199 CUMCOST =E=
200 sum((node, year), discountfactor(year) \star COST NODAL(node, year))
201 ;
202 EMISSION CUMULATIVE.. ...
203 WATER CUMULATIVE.. ...
```
#### <span id="page-5-2"></span>3.2.3 Guidelines for specification of outcome variables

 In order to enable an appropriate MCMA of the core model the model specification should conform to the following requirements:

```
207 1. The core model should not define bounds on outcome variables that represent preferences
208 (e.g., acceptable range of values for each outcome), see (5) and the associated discussion
209 in Sec. 2.2; such bounds should only be defined if needed for representation of logical or
10} physical constraints on values of outcomes.<sup>10</sup>
2.11</sup> criterion a corresponding outcome variable needs to be defined.
```
 Specification of all suitable outcome variables not only enables specification of diverse MCMA instances but also can provide additional characteristics of model solutions (out- come variables, even if not used as criteria, typically represent diverse informative met-rics or indices).

```
216 3. Each outcome variable should either have a precisely defined measurement unit (e.g.,
217 monetary or physical) or be an established indicator. In other words, values of such
218 variables should have for the model analysts a clear interpretation in terms of the corre-
219 sponding unit. This feature is important for preference specification during the MCMA.
220 Therefore, we suggest to refrain from defining outcome variables representing e.g., a
```
composite objective or aggregated metrics unless their values have clear meaning.

<span id="page-5-0"></span>Recall that the GF of traditional optimization is typically defined by a neutral row, i.e., there is no constraint on optimization objective.

<span id="page-5-1"></span><sup>&</sup>lt;sup>11</sup>During the model specification many potential criteria can be considered. Choice of a criteria set is interactively done for each MCMA instance (see Sec. [C.1\)](#page-11-2). Criteria selection for subsequent MCMA instances often depends on analysis of earlier defined instances. Therefore, it is rational to include into the core model specification definitions of possibly all outcome variables (note that defining another MCMA instance is by far easier than preparation of a new model instance and then starting a new MCA analysis).

- 4. One should define in the model specification as many outcome variables as helpful for evaluating different aspects of the model solution. Such definitions are very easy dur- ing the model development and do not increase computational requirements. A surplus (compared to a typically small number of outcomes initially considered for criteria) of outcome variables increase flexibility and efficiency of model instance analysis; more-over, outcome variables are also helpful in model verification.
- 5. Finally, it is recommended to include into the process of model verification runs of selfish optimization, i.e., to optimize each outcome variables separately.

### <span id="page-6-0"></span>3.3 Declaration of the merged model and its optimization

231 MCMA solver generates for each specification of the user preference the MC-submodel in the GAMS-format and stores in a file specified with the  $-$ -mcma option of the run command:

gams master.gms  $-11=2$   $-10=2$   $-$ mcma= mc.gms

 Example of the \_mc.gms file is provided in Appendix [A.2.](#page-10-0) Therefore, merging the core model with the MC-submodel can be easily implemented by inserting just before the SOLVE statement (used for single-criterion optimization of the core model) the following statement:

\$If set mcma \$INCLUDE %mcma%

 The included file contains also the declarations of the name of the merged MC-submodel and of the optimization task. In order to suppress (within MCMA optimization runs) single-criterion optimization of the core model its SOLVE statement(s) should be conditionally excluded from the compilation, e.g.,

- in the way suggested in Sec. [3.1.](#page-3-1)
- <sup>242</sup> The core model specification should conform to the following **requirements**:
- 1. All specified entities (sets, parameters, variables, equations) of the model will be used in 244 MCMA. This is equivalent to the statement (included in the  $\epsilon$  m.  $\epsilon$ , qms file, see it sample in Sec. [A.2\)](#page-10-0):
- MODEL model\_name / all / ;
- Therefore, parts of the specification not needed for the MCMA of the core model should be excluded from the compilation, e.g., as suggested in Sec. [3.1.](#page-3-1)
- 2. Specification of the model instance has to be self-contained. In particular, there is no possibility of passing to MCMA arguments of the GAMS-execution command-line (e.g., for selecting a data set). To replace the command-line option, e.g., for the GDX data file one can include in MESSAGE-MCA master.gms the statement \$SETGLOBALdata.
- 3. For the data-path (full directory name) separators the only / (slash) character should be used. Although also the \ (backslash) character works on a PC-version of GAMS it does not work on unix machines. Note that the slash separator works with GAMS correctly on all platforms.

### <span id="page-6-1"></span>3.4 Post-optimization processing

 The post-processing specified with the core model is executed after successful optimization and the generated files are stored in the wdir or in its optional output subdirectory.

260 MC-submodel defines its postprocessing also in the  $\text{mc} \cdot \text{cm}$  and file; therefore, several MCMA spe- cific files are stored in each wdir. Names of all files generated by or for MCMA start with the under-score ( ) character, thus are easily recognized.

## <span id="page-6-2"></span>263 4 Technical requirements for the model specs

 The GAMS-format core model specification can be provided in two ways: either as a single file or as a zip-archive. The corresponding technical (i.e., other than those concerning core model specification,  which are discussed above) requirements for each of these ways are presented below. We precede this presentation by summarizing the requirements common for both ways.

<span id="page-7-1"></span>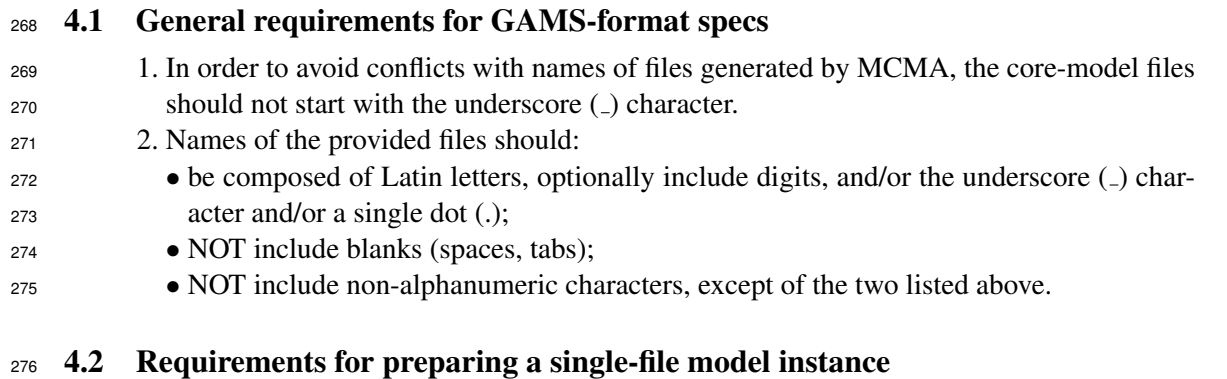

<span id="page-7-0"></span> A single-file specification can be used for small models. In addition to the requirements specified above 278 only two obvious **requirements** should be met:

- 1. The model specs should be defined in one file (i.e., no \$INCLUDE statements can be used for integrating model instance entities).
- 2. The file name with the model instance specs should have extension gms (e.g., nexus4.gms). The root name should be no longer than 12 characters, shall have a letter as first character, and must not contains spaces.

 For single-file model specifications MCMA derives names of outcome variables through parsing the specification and selecting names of non-indexed variables that conforms to the naming convention described in Sec. [3.2.1.](#page-4-4)

# <span id="page-7-3"></span>4.3 Requirements for preparing a zipped-archive

 Models having complex specification and/or large data sets are often specified in GAMS through several files, optionally organized in directory/folder structure. In order to rationally support diverse structures of such files we have defined simple requirements for the corresponding zip-archive. In addition to the requirements presented above, the following requirements should be met:

1. The files can be organized into a directory (folder) structure.

```
293 2. Names of all files (including directories) shall conform to the file-name requirements
294 described in Sec. 4.2.
```
- 3. All files shall be zipped into one file. Zip-archives nested into the uploaded archive will 296 not be processed by MCMA. The zip-archive should have the file name extension  $\overline{z}$  ip (e.g., an uploaded archive named as nexus7.zip). The root of the archive name should be no longer than 12 characters, and conform to file-naming convention (see Sec. [4.1\)](#page-7-1).
- 4. Two files located in the root directory of the uploaded archive have the prescribed names and the required content:
- master.gms containing the master (main) part of the model specification. This file will be become the argument of the GAMS solver call. Message *ix* typically names the master file either MESSAGE\_master.gms or MESSAGE-MCA\_master.gms. Therefore, renaming such a file to master.gms fulfils this requirement.
- master.cfg with configuration data for the MCMA analyses (see Sec. [4.5](#page-9-2) for de-tails).
- 5. Optional directory named output is considered as a place-holder for full solution of optimization run of each MCMA iteration. Such directory, if provided in zip-archive will be ignored. In any case, for each iteration an output directory will be created in the corresponding working directory, and made available for optional<sup>[12](#page-7-2)</sup> location of the full

<span id="page-7-2"></span>If defined in the provided problem specification.

- solution (specified in the post-processing part of the GAMS specs) of the corresponding optimization run.
- 6. The uploaded zip-archive should contain only files needed for the core model specifica- tion. Consider that all files included in the uploaded archived are used in every (typically several hundreds of) MCMA iteration. Therefore, including into the archive redundant files (especially results of analysis, logs, tests, or diverse versions of specification, etc) causes substantial overhead.

### <span id="page-8-0"></span>4.4 Comments on using the MESSAGE*ix*-based models

*This Section was written by Volker in 2017. We need to check if:*

- *it is consistent with the current* Message *ix version;*
- *we indeed need different master.gms for single-criterion and MCMA; maybe conditional compilation*

*proposed above would be a better solution?*

 When applying the interactive MCMA tool with MESSAGE*ix*-based models the requirements for models consisting of multiple files that are uploaded as a zip archive hold (see Section [4.3\)](#page-7-3). In order to prepare the MESSAGE*ix* code for use with MCMA tool, basically three modifications to the standard code need to be made:

- MESSAGE-MCA master.gms (renamed to master.gms, see below) should be used as the entry point for the model code (instead of MESSAGE master.gms),
- in MESSAGE-MCA master.gms the GDX data file for the MCMA variable needs to be specified via the command \$SETGLOBALdata, and
- $\bullet$  a file called mcma\_variables.gms in which the outcome variables<sup>[13](#page-8-1)</sup> are defined needs to be created.

 When calling MESSAGE*ix* via MESSAGE-MCA master.gms, the file MESSAGE-MCA run.gms is used to execute the various blocks of GAMS code that are part of MESSAGE*ix*. In the file MESSAGE-335 MCA\_run.gms, after the definition of the core model, the file mcma\_variables.gms is included. As men- tioned above, when creating the zip-archive for upload to the MCMA, the file MESSAGE-MCA master.gms needs to be renamed to master.gms. The mcma variables.gms includes customized GAMS code that in a set of equations defines outcome variables, i.e., the variables out of which criteria will be selected interactively in MCMA. As described in Section [3.2.1](#page-4-4) these outcome variables should conform to some requirements, particularly their length is limited to eight characters and they should not be indexed. Further, the file mcma variables.gms should be self-contained in the sense that the file includes the

 definition of variable names, as well as the declaration and definition of the equations which are used in the assignment of the variables.

### 4.4.1 Files to be included in the zip archive

 In principle the content of the model folder of the message ix git repository can be included in the zip archive. While considering which files include in the zip-archive note that MCMA consists of many iterations. For each iteration a working directory is created and a corresponding optimization is run in this directory. For efficiency, the zip-archive is not copied there; instead symbolic links are created from the working directory to each file/directory of the zip-archive. Therefore all files needed for the model instance definition need to be in the archive. However, it should be noted that possibly not all files and subfolders in the message  $\pm x$ -git folder are needed. For instance, at present the MACRO sub-folder under model is generally not needed and can be removed from the zip-archive if not needed for analysis of results of each iteration.

In order to assure correct and efficient runs the following guidelines should be observed:

<span id="page-8-1"></span><sup>&</sup>lt;sup>13</sup>See Sec. [3.2.1](#page-4-4) for requirements that names of such variables should conform to, and Sec. [3.2.3](#page-5-2) for description of outcome variables.

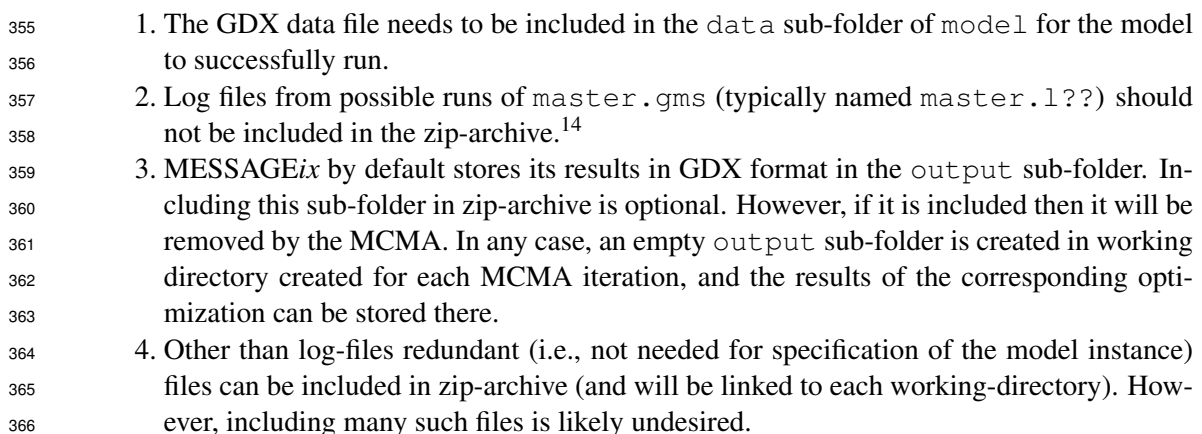

### <span id="page-9-2"></span>4.5 Content of the master.cfg file

 Two types of data (namely, the list of outcome variables names and the approximate dimension of the  $\frac{1}{369}$  single-criterion optimization problem) should be provided. This is done by a small, free-format text<sup>[15](#page-9-4)</sup> file named master.cfg and is composed of the corresponding two parts separated by an empty line:  $371 \text{ } 1.$  List of names of outcome variables, i.e., model variables that shall be available for interactive selection of criteria (for each MCMA instance). Each name should be defined in a separate line. Optional, but recommended, content (after a space separating it from the name) is considered as comment, i.e., is not be processed MCMA but it is useful for a quick reference of each variable meaning, especially if the names are not self-explanatory. 2. Approximate dimensions<sup>[16](#page-9-5)</sup> of the single-criterion optimization model, specified by two pairs (each in separate line) of an integer number and a keyword denoting either rows or  $\cosh s$ , respectively. The numbers correspond to thousands of rows/columns. E.g., the following two lines define the dimension of a model composed of less than 1000 rows, and  $1000 \le \text{cols} < 2000$ : 0 rows 1 cols Lines with the first character # followed by a space are considered as comments that offer optional ad-hoc documentation.

 Annotated master.cfg sample is included in the pilot example outlined in Sec. [B.2](#page-11-3) and in Ap-pendix [A.3.](#page-10-1)

 *We should discuss whether such a file can be easily generated by* Message *ix or should be prepared "manually".*

## <span id="page-9-0"></span>4.6 Summary of the requirements for GAMS model specs

*Maybe would be useful here?*

# A Examples of files

## <span id="page-9-1"></span>391 A.1 Example of specification of outcome variables

*to be added here.*

<span id="page-9-3"></span>In the next revision of MCMA the master. 1?? files will also (like the output now) be removed.

<span id="page-9-4"></span><sup>&</sup>lt;sup>15</sup>I.e., spaces serve as word separators, initial and trailing spaces are ignored.

<span id="page-9-5"></span>This information is used by the MCMA task manager for queueing the optimization tasks.

#### <span id="page-10-0"></span>A.2 Sample of mc.gms file

 The content of \_mc.gms file copied below was generated by MCMA solver for the simplest case, i.e., selfish optimization of one (CUMCOST) criterion. In such case the MC-submodel is composed of only one variable and one constraint. Typical MC-submodels are composed of several dozens of variables and constraints. Note that declaration of the CUMCOST variable is commented because all outcome variables should be declared in the core model.

399 The mc.gms files are composed of three parts:

• specification of the MC-submodel

• specification of the optimization task (which includes the core model)

 • specification of post-optimization processing of the MC-submodel (post-optimization processing of the core model, if desired, is specified in the core model). Note that in this part also value of the other criterion (CUMINV) is reported although this criterion is not included in the SF for the selfish optimization of the CUMCOST criterion.

```
406 **** MC-submodel specs **************************************************
407 * Model variables (defined in model.gms) are commented.
408
409 Variables
410 * CUMCOST
411 \star Auxiliary MC variable mC_qf_c (defined by the modified GF) to be max.:
412 mC qf c ;
413
414 Equations
415 mC_gf_r ;
416
417 * Modified GF: now defines aux. var. mC_gf_c (to be max.)
418 mC_gf_r .. +1.00000e+00 \star CUMCOST = e = -1.00000e+00 \star mC_gf_c ;
419
420 **** Optimization task specs ********************************************
421422 Model LP_MC_PART /all/ ;
423 Solve LP MC PART using lp maximizing mC gf c ;
424
425 * End of the MC-part of LP ****************
426
427 **** MC-submodel post-processing ****************************************
428
429 * Put MC-part solution
430 FILE mc_out / "/p/ime/smt_work/mcma_tst/files/00545/1244/2468/_mc.sol" / ;
431 mc out.nd = 5;
432 mc\_out.nr = 2;433 mc\_out.nw = 12;434 mc out.tw = 9;
435 put mc_out;
436
437 put 'mC_gf_c'; put mC_gf_c.l / ;
438 put 'CUMCOST'; put CUMCOST.l / ;
439 put 'CUMINV'; put CUMINV.l / ;
\overline{A}441 putclose mc out;
```
#### <span id="page-10-1"></span>A.3 Example of the master.cfg file

*To be added here.*

# <span id="page-11-0"></span>444 B Shared space for ENE Program applications of MCMA

445 Working space for the ENE program applications of MCMA has been created at the  $/p/ene$  file system. To ease testing and bug fixing it is recommended (but not necessary) to copy there model 447 instances prepared for MCMA. We will soon provide there a link to  $\forall \text{dir}$  directories which shall ease discussions on the problems and access to full solutions of the underlying optimization tasks.

## B.1 Directory location and structure

The directory /p/ene/mca has been created on the unix file system as the ENE collaboration space

451 for the MCMA applications. This directory is mounted on PCs as P: \ene.mca.<sup>[17](#page-11-4)</sup>

- The directory has currently the following subdirectories with the corresponding suggested use:
- *examples* for generic examples of using MCMA and MCAA.
- *models* for model instances; each model should be placed in a separate sub-directory. Please use
- unix-style dir/file naming convention (short names starting with a letter and composed of only letters 456 and digits (if really desired than an underscore and a dot can be used). Currently<sup>[18](#page-11-5)</sup> there are two
- directories with models.
- *tests* for exploring/storing diverse tests. Currently tests of Cplex numerical problems are stored there.

### <span id="page-11-3"></span>B.2 Pilot example

The pilot example for exploring the MCMA interface to model instances generated from the MESSAGE-

- IX was prepared by Volker on Apr. 5th 2017 as the zip-archive. Based on this example the test case was prepared by:
- renaming file MESSAGE-MCA\_master.gms to master.gms
- adding the configuration file master.cfg).
- 465 creating zip-achieve volker\_apr.zip containing only the needed files.

The created zip-archive was stored in /p/ene/mca/examples/gams17 and was used for test-

ing the MCMA-GAMS interface described in this note. Note that the zip-archive contains the annotated

468 configuration file master.cfg), which can easily be adapted to other model instances.

# <span id="page-11-1"></span>469 C Functionality and architecture of the MCMA tool

 Providing the required MCMA functionality for supporting multiple-criteria model analysis demands in- tegration of many components developed for various needs and by diverse developers. The implemented infrastructure is therefore complex and has hierarchical modular structure. However, the users typically prefer to neither explore software architecture nor be involved in software configuration and mainte- nance. In order to meet these typical preferences, MCMA computational infrastructure is transparent for the users, who access the needed functionality through an easy User Interface (UI) provided through commonly used web browsers. Some readers however, might be curious about the MCMA computa- tional infrastructure; therefore we start the MCMA tool description with the overview of main MCMA components, and follow (in Section [C.3](#page-14-0) with the description of MCMA functions directly controlled by the users.

### <span id="page-11-2"></span>C.1 Stages of the MCMA

 The MCMA structures the analysis into three stages (each accessible through the corresponding button of the top MCMA menu, cf Section [C.3\)](#page-14-0):

<span id="page-11-4"></span>The PC mount has been so far arranged for only few ENE colleagues. If you want to have this directory mounted on your PC account, then please create the MIS ticket and make Pat Wagner its co-owner.

<span id="page-11-5"></span>MM: update this (it was current in 2017).

- <sup>483</sup> 1. Problem. In this stage a core model instance is processed into the form suitable for MCMA. The <sup>484</sup> model instance defines a set of feasible solutions as well as outcome variables out of which subsets are
- <sup>485</sup> interactively selected to serve as criteria. At this stage the user uploads a file with the model instance
- <sup>486</sup> specification. The uploaded file is processed in the background; if no processing errors occur then the <sup>487</sup> problem (i.e., the model instance) becomes available for MCA.
- <sup>488</sup> 2. Instance. For a given problem several MCA instances can be defined. An instance is defined by <sup>489</sup> interactively selected (from the list of the model outcome variables) criteria; For each criterion the user <sup>490</sup> interactively defines its type (minimize or maximize) and optionally the criterion name (by default the 491 selected variable name is used as the criterion name). After an instance is defined, the corresponding <sup>492</sup> utopia and approximation of nadir values are automatically computed. Next, the initial analysis is <sup>493</sup> automatically generated. For large models this stage can take several hours (or even days). After <sup>494</sup> completion of this stage, the user can start interactive analyses.
- <sup>495</sup> 3. Analysis. Several analyses can be generated for each instance (the first one is generated automati-<sup>496</sup> cally; the user can easily generate more analyses through a simple form). Each analysis is composed <sup>497</sup> of iterations. Each iteration is defined by the user preferences specified interactively in terms of As-<sup>498</sup> piration/Reservation (A/R) values. Several iterations (for each analysis) are generated automatically <sup>499</sup> in order to provide an initial view on the criteria trade-offs. For each iteration (after the correspond-<sup>500</sup> ing preferences are defined) the underlying parameterized optimization task (OT) is generated. The 501 OT consists of the problem core model merged with the LP submodel corresponding to the multiple-<sup>502</sup> criteria optimization defined for the A/R values specified by the user. Each OT is run in a separate <sup>503</sup> wdir (working directory) where the optimization process logs and full solution are stored. The crite- $504$  ria values are available through the MCMA; values of all model variables are available in the wdir, <sup>505</sup> if the GAMS-format model specification includes generation of solution (and possibly other desired
- <sup>506</sup> information).

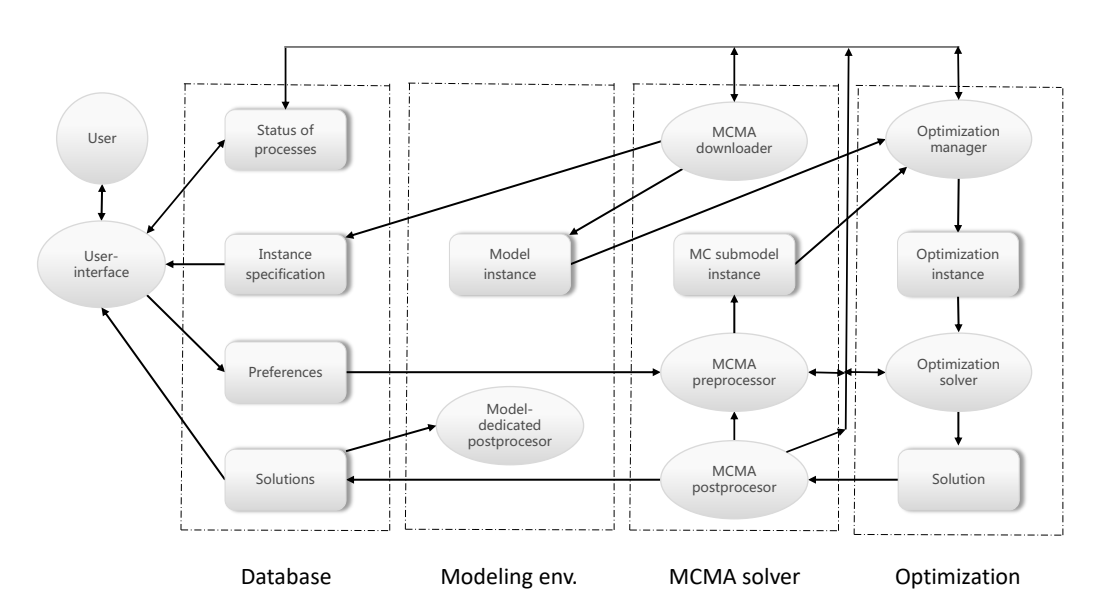

## <span id="page-12-1"></span><sup>507</sup> C.2 Architecture of MCMA computational infrastructure

<span id="page-12-0"></span>Figure 2: Modular infrastructure for multiple-criteria model analysis.

 The main hindrance in wide applications of the MCMA methodology is the amount of work and expertise needed for such applications; the architecture described here illustrates well this issue. Tradi- tional methods of model analysis are relatively easy to use with standard optimization tools, especially if integrated with the modeling environment used for the model development. The environment actually implemented and described in this paper removes this hindrance by making the multiple-criteria model

 analysis even easier to apply than to use traditional optimization-based environments for iterative model analysis that requires advanced modeling skills.

 To enable use of MCMA with models developed in diverse modeling environments, the MCMA architecture shown in Figure [2](#page-12-0) consists of four modular and interlinked components that are linked (in a way transparent for the MCMA users) with modeling environments used for development and maintenance of the model instances uploaded to MCMA for analysis:

- The user-interface.
- Database handling all data needed for all MCMA processes.
- MCMA solver.
- Optimization module.
- The fifth top-component shown in Figure [2,](#page-12-0) labeled *Modeling env.*, does not belong to the MCMA infrastructure; however, we show it because the user needs a modeling tool for the model development.
- The short characteristics of the top-level components are as follows:
- UI: The user communicates with the MCMA exclusively through the User Interface (UI) application, implemented in Java, installed at a Tomcat servlet container, thus providing users with the MCMA interface through Web-browsers. The UI is presented in Section [C.3.](#page-14-0)
- DB: Dedicated data-base, manages all persistent data of MCMA. The DB is implemented as an instance of an RDBMS (relational database management system). The schema of the MCMA DB is far too complex to be even outlined in this paper. We only list below examples of data to illustrate the data scope:
- Users and user groups with privileges of members.
- Configuration of the MCMA components; e.g., of solvers to specify functionality options available for diverse users and applications.
- Status of all processes run by the MCMA components. This data provides a back-bone for orga-nizing the MCMA workflows.
- Specifications of uploaded model instances.
- Parameters of the preferences defined by the user.
- The MC-submodel solutions of each analysis iteration.
- <sup>541</sup> We also point out that handling MCMA component configuration data through a RDBMS greatly improves robustness and maintenance of such rather complex systems.
- Modeling environment: the two-way linkage between the model development environment and MCMA is composed of:
- Model instance conforming to the requirements summarized in Section [4](#page-6-2) is interactively uploaded to MCMA.
- Solution of each MCMA iteration is provided to the user for optional, model-dedicated postpro-cessing of analysis results.
- Three formats of model instances are supported:
- the standard MPS-format;[19](#page-13-0)
- $\bullet$  the GAMS-format<sup>[20](#page-13-1)</sup> provided as a single \*.gms file or as a structured collection of GAMS
- a structured collection of GAMS-based model specification and data files generated from the Message *ix* platform [\[5\]](#page-17-1).
- Solutions are provided in formats corresponding to the model instance, i.e., either a standard MPS-format output file or the format defined in GAMS specification for the output.
- MCMA-solver: Dedicated solver, written in C++, transparent for the MCMA users. It: (1) processes the uploaded model instance, (2) generates the MC-submodel instances for user-defined preferences,
- (3) prepares data and working space for optimization solver, (4) queues the optimization tasks, and (5) postprocesses optimization results for making them available to the user through the UI.
- Optimization: The dedicated task manager handles optimization jobs generated and queued by MCMA-

<span id="page-13-0"></span><sup>&</sup>lt;sup>19</sup>MPS (from: Mathematical Programming System) widely used file format for specification of linear- and mixed-integerprogramming problems.

<span id="page-13-1"></span><sup>&</sup>lt;sup>20</sup>General Algebraic Modeling System (GAMS), see e.g., [\[2\]](#page-17-2).

 solver, i.e., allocates each of them to one of optimization solvers distributed over the workstation net-work. MCMA uses the same solvers as the single criterion optimization of the corresponding core

 models. Before the selected solver is executed, a dedicated application merges the MC-submodel and core-model instances.

 The workflows between elements of the MCMA infrastructure are actually hidden from the MCMA users, who control the flows only through the UI described in Section [C.3.](#page-14-0) Therefore, we only briefly summarize the basic workflows and actions triggered by specification of preferences for each iteration:

 1. Preference parameters are stored in the DB and the iteration status is updated in the DB; then the MCMA-solver is called, and the user may either wait for the solution, or switch to another iteration.

2. The MCMA-solver reads the iteration data from the DB, generates the MC-submodel, stores it on

 the server file-system, and updates the iteration status in the DB, which queues the corresponding optimization task.

- 3. The optimization manager allocates the task execution. The manager is actually a daemon-type ap-
- plication, i.e., it runs in the background, frequently checks the queued tasks, and allocates them on available servers and solvers whenever resources allow.
- 4. MCMA solvers are of three types:
- **Preprocessor: it merges the MC-LP with the model instance representation and generates input files**  for the selected optimizer, executes the suitable optimizer, waits until optimization finishes, and then calls the postprocessor.
- Optimizers: solvers of the optimization problems.
- Postprocessor: extracts from the optimization results solution of the MC-LP part, stores it in the DB, and calls back the MCMA-solver. The full solution remains available for the user.
- 5. MCMA-solver processes the solution, in particular prepares data for generation of the chart presenter to the user.

 Each MCMA application updates, at the beginning and at the end of execution, the task status in the DB. Thus, each application can check the status and provide the user with the corresponding information,

e.g., about execution stage for yet unfinished jobs, or charts and values for finished iterations.

## <span id="page-14-0"></span>C.3 User interface

 Following the Structured Modeling (SM) paradigm and the corresponding model instance analysis cycle, the MCMA processes are structured to help the users in effective and efficient analysis through a simple, error-tolerant interface. The User Interface (UI) summarized here provides users with flexible control of the all analysis elements, and thus enables organization of the process according to diverse and changing users' needs. The interface is available through Web-browsers, thus allows for the anytime-anywhere access; in particular, the analysis can be paused anytime; the defined tasks are anyway processed in background by servers, results stored and made available whenever the user decides to continue analysis.

## C.3.1 User control of the top-level functionality

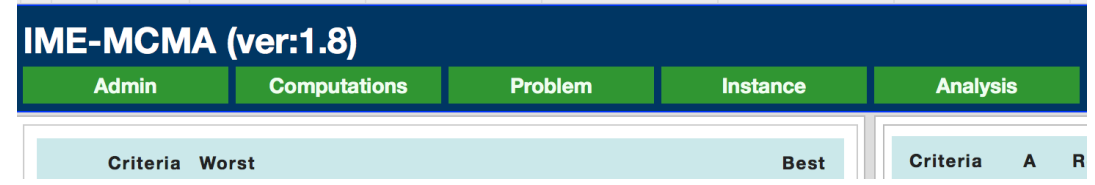

<span id="page-14-1"></span>Figure 3: User-interface to control the MCMA workflows.

 The main five top-level functions of the UI are accessed through the green buttons shown in Figure [3;](#page-14-1) each of them opens access to the underlying structure of dialogues. Here, we only outline the provided functionality:

Admin: Each MCMA user has private space for handling model instances and results of analysis. How-

- ever, a group of users may share their models and results. Therefore, MCMA supports administration
- of user groups, and privileges of group members.
- Computations: MCMA provides information on the status of optimization tasks that have been gener-ated but not yet finished, see Section [C.2](#page-12-1) for the summary of the corresponding components.
- Problem: The corresponding set of dialogues supports uploading of model instances provided in one of the formats discussed above. The uploaded model instance is considered as the MCA problem.
- Instance: For each problem the user may define several analysis instances. Each MCA instance is specified by the interactively defined criteria. The definition of each criterion is composed of the following selected:
- Corresponding outcome variables. The list of such variables is extracted from the uploaded model instance; filters for names of variables support selection for large models.
- Criterion type (either minimized or maximized).
- Criterion name. This is optional because the criterion name is initialized to be the same as the name of the corresponding outcome variable.

**Analysis:** The user may define for each MCMA instance several analyses. Each analysis is composed of iterations outlined above and discussed detail below. Defining several analyses is especially useful for extensive MCMA in which each analysis is composed of many iterations; moreover, separate

analyses can have different focus and/or be done by different users.

**Contact:** Reporting problems and questions is supported by the corresponding white button (at the top right corner of the blue control panel shown in Figure [5\)](#page-17-3). The user comments are stored in the DB together with automatically assembled information about the situation in which the contact is used. Thus, the developers can easily recreate the situation for exploring and handling the reported problem.

<sup>624</sup> The interactive specification of preferences is the main MCMA activity. Therefore we comment below on this part in more detail than on the other MCMA elements.

## 626 C.3.2 Preparatory computations

627 Before providing the user with access to the interactive analysis, MCMA performs several background tasks in order to provide the user with initial information on the Pareto set. These tasks are automatically generated and run after the user defines a new instance or a new analysis (the initial analysis is also generated automatically). We briefly summarize these background computations.

 $\epsilon_{631}$  For each new instance the utopia and nadir values are computed. This requires  $4 \star N$  automatically 632 generated optimization tasks, where  $N$  is the criteria number. First  $N$  tasks compute the utopia values, 633 for each criterion by the selfish optimization of the corresponding outcome variable. Next  $3 \star N$  tasks sequentially improve approximation of the nadir values. After completing these tasks, the initial analysis is automatically created.

 $\epsilon_{36}$  For each new analysis  $N+1$  iterations are automatically generated to provide the user with initial set of solutions. This set consists of N iterations of selfish optimizations (i.e., for each only one criterion is 638 active), and one iteration with the so-called compromise preferences, i.e.,  $q^a$  and  $q^r$  set for each criterion at equal (in terms of the fractions of utopia and nadir range) values. Thus the user starts specification of his/her preferences with knowledge about the extreme (selfish-criterion) and compromise preferences.

## 641 C.3.3 Interactive specification of preferences

 After the automatically generated iterations are completed, the user takes full control of further iter- ations. The main interaction screen is composed of the two panels shown in Figures [4](#page-16-0) and [5,](#page-17-3) which illustrate the left and right parts of the screen, respectively: (1) the left-side chart shows the distribu- tion of criteria values, and (2) the right-side control panel supports specification of preferences for next iteration, as well the selection of the displayed iteration.

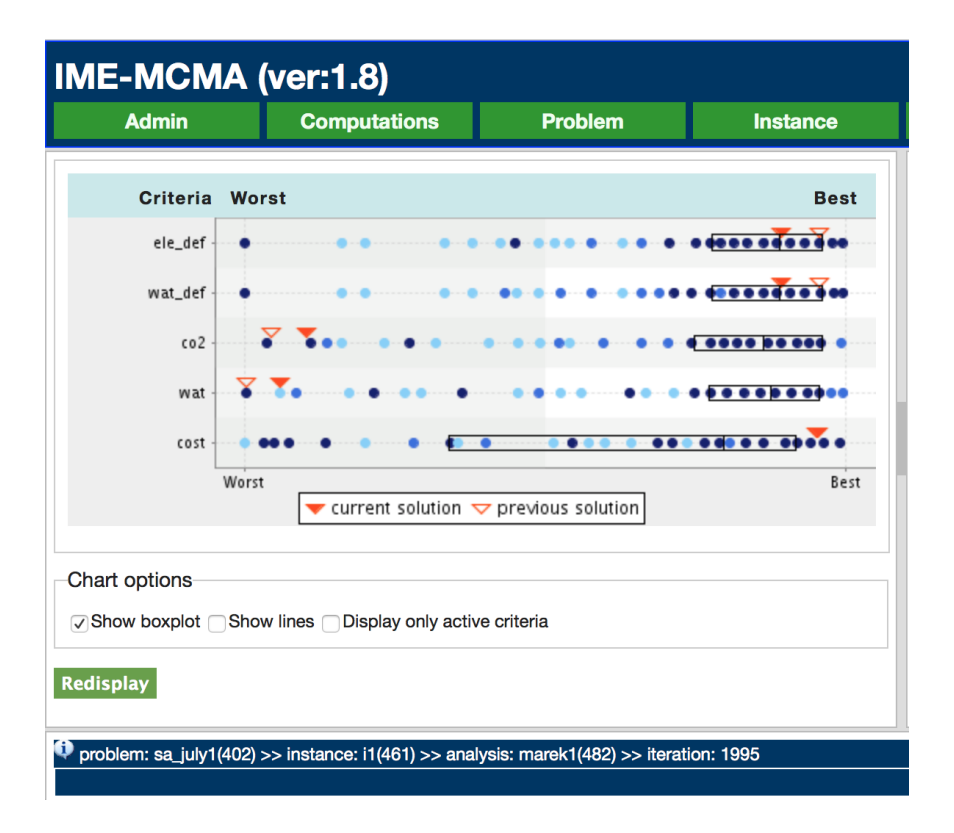

<span id="page-16-0"></span>Figure 4: Distribution of the criteria values.

 The user can select, using the choice list shown at the bottom of Figure [5,](#page-17-3) any iteration as the basis for further analysis. For the selected iteration the user, typically, first explores the Pareto-solutions obtained in the previous iterations of the current analysis, and then specifies preferences for the next iteration.

 The criteria values of the previously obtained (within the same analysis) solutions are presented in the chart composed of normalized parallel coordinates shown in Figure [4.](#page-16-0) Each dot corresponds to a solution; dots in darker colors represent aggregates of several solutions having similar criterion values. The details of the underlying solution(s) is displayed (as a hint, not shown in the Figure) on demand, when the user points to a selected solution. The boxes cover the two middle quartiles of solutions; the best and worst 25% of solutions are displayed on the right- and left-sides of the corresponding box, respectively.

 The red triangles shown in the chart point to the criteria values of the current (solid) and previous (empty) solutions, respectively. Thus the user easily sees which (and by how much) some criteria were improved or compromised (compared to the previous solution) by the recently specified preferences.

 The bottom blue panel provides information about the model and analysis instances, as well as the current iteration of the analysis. The little light-blue icon shown at the left corner (marked by the letter *i*) enables access to the full information on the corresponding optimization run, and the solution provided by the solver.

 Preferences for a new desired trade-off between criteria values are then expressed through aspiration and reservation values for each criterion, respectively. While defining new preferences one should con- sider that the basis solution is Pareto-efficient, i.e., an improvement of one criterion (or more criteria) is possible only, if at least one other criterion will worsen. In other words, the user shall decide which criteria he/she wants to improve and which to compromised to make the desired improvement possible. An improvement of a criterion performance can be triggered by setting a more ambitious (closer to the corresponding utopia value) reservation value for this criterion, optionally augmented by also higher aspiration. Also optionally, one can select a criterion (or criteria) to compromise; this can be done by relaxing (i.e., worsening) the corresponding reservation value(s). In such a way the user preferences are defined for each iteration.

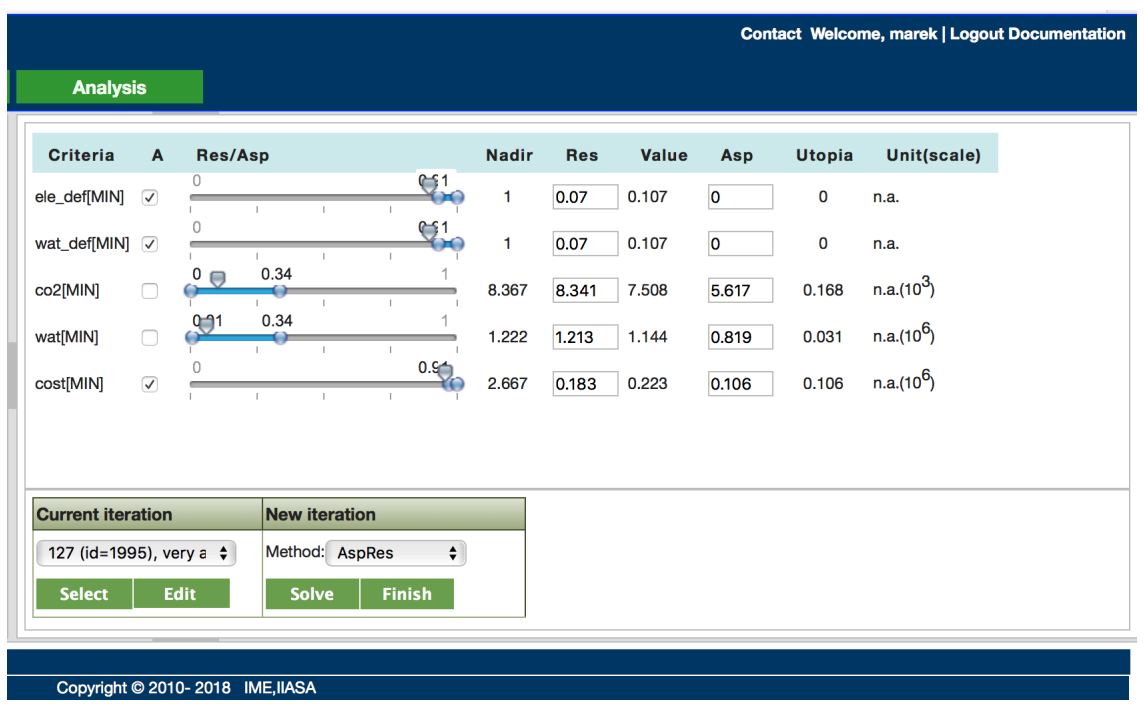

<span id="page-17-3"></span>Figure 5: Specification of preferences in terms of criteria reservation and aspiration values.

 For any given preferences, the multi-criteria problem is represented by an auxiliary parametric single-objective optimization problem defined through the achievement scalarizing function [\(6\)](#page-2-6); solution of the corresponding optimization problem provides a Pareto-solution best fitting the user preferences.

 Typically, the MCMA users explore various areas of the Pareto frontier (e.g., cheap and expen- sive having the corresponding bad and good values of environmental criteria) before deciding which compromises between the criteria values fit best their preferences. Examples of such exploration and methodological background on the Pareto set analysis is available e.g., in [\[6,](#page-17-4) [11,](#page-18-2) [7,](#page-18-3) [9,](#page-18-4) [1,](#page-17-5) [12,](#page-18-1) [10,](#page-18-5) [4\]](#page-17-6).

## References

- <span id="page-17-5"></span> [1] J. Antoine, G. Fischer, and M. Makowski. Multiple criteria land use analysis. *Applied Mathematics and Computation*, 83(2–3):195–215, 1997. available also as IIASA's RR-98-05.
- <span id="page-17-2"></span> [2] A. Brooke, D. Kendrick, and A. Meeraus. GAMS*, A User's Guide, release 2.25*. The Scientific Press, Redwood City, 1992.
- <span id="page-17-0"></span> [3] J. Granat and M. Makowski. ISAAP – Interactive Specification and Analysis of Aspiration-Based Preferences. Interim Report IR-98-052, International Institute for Applied Systems Analysis, Lax-enburg, Austria, 1998. Available on-line from [http://www.iiasa.ac.at/˜marek/pubs](http://www.iiasa.ac.at/~marek/pubs).
- <span id="page-17-6"></span> [4] J. Granat and M. Makowski. Interactive Specification and Analysis of Aspiration-Based Prefer-ences. *European J. Oper. Res.*, 122(2):469–485, 2000. available also as IIASA's RR-00-09.
- <span id="page-17-1"></span> [5] D. Huppmann, M. Gidden, O. Fricko, P. Kolp, C. Orthofer, M. Pimmer, N. Kushin, and A. Vinca. The messageix integrated assessment model and the ix modeling platform (ixmp). *Environmental Modelling & Software*, 112:143–156, 2019. DOI:10.1016/j.envsoft.2018.11.012.
- <span id="page-17-4"></span> [6] M. Lehtveer, M. Makowski, D. McCollum, and M. Strubegger. Multi-criteria analysis of nu- clear power in the global energy system: Assessing trade-offs between simultaneously attain- able economic, environmental and social goals. *Energy Strategy Reviews*, 8:45–55, 2015. 697 DOI 10.1016/j.esr.2015.09.004.
- <span id="page-18-3"></span> [7] M. Makowski. Modeling paradigms applied to the analysis of European air quality. *European J. Oper. Res.*, 122(2):219–241, 2000. available also as IIASA's RR-00-06.
- <span id="page-18-0"></span> [8] M. Makowski. Management of attainable tradeoffs between conflicting goals. *Journal of Comput-ers*, 4(10):1033–1042, 2009. ISSN 1796-203X.
- <span id="page-18-4"></span> [9] M. Makowski and L. Somlyody. River basin water quality management. ´ *Mathematical Modelling Theory and Applications*, 9:311–332, 2000.
- <span id="page-18-5"></span> [10] M. Makowski and A. Wierzbicki. Modeling knowledge: Model-based decision support and soft computations. In X. Yu and J. Kacprzyk, editors, *Applied Decision Support with Soft Comput- ing*, volume 124 of *Series: Studies in Fuzziness and Soft Computing*, pages 3–60. Springer- Verlag, Berlin, New York, 2003. ISBN 3-540-02491-3, draft version available from [http:](http://www.iiasa.ac.at/~marek/pubs/prepub.html) [//www.iiasa.ac.at/˜marek/pubs/prepub.html](http://www.iiasa.ac.at/~marek/pubs/prepub.html).
- <span id="page-18-2"></span> [11] S. Parkinson, M. Makowski, V. Krey, K. Sedraoui, A. Almasoud, N. Djilali, and K. Riahi. A multi-criteria model analysis framework for assessing integrated water- energy system transformation pathways. *Applied Energy*, 210(15 January):477–486, 2018. http://dx.doi.org/10.1016/j.apenergy.2016.12.142.
- <span id="page-18-1"></span>[12] A. Wierzbicki, M. Makowski, and J. Wessels, editors. *Model-Based Decision Support Methodol-*
- *ogy with Environmental Applications*. Series: Mathematical Modeling and Applications. Kluwer
- Academic Publishers, Dordrecht, 2000. ISBN 0-7923-6327-2.